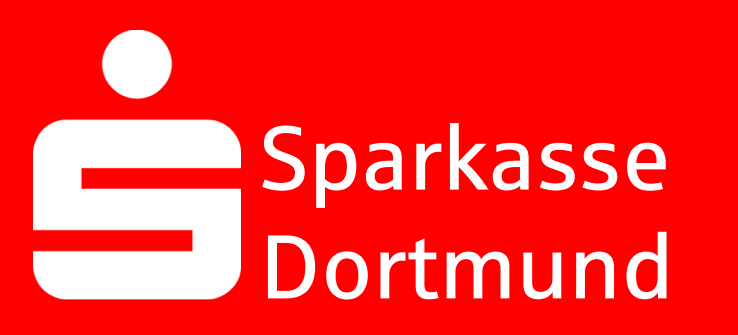

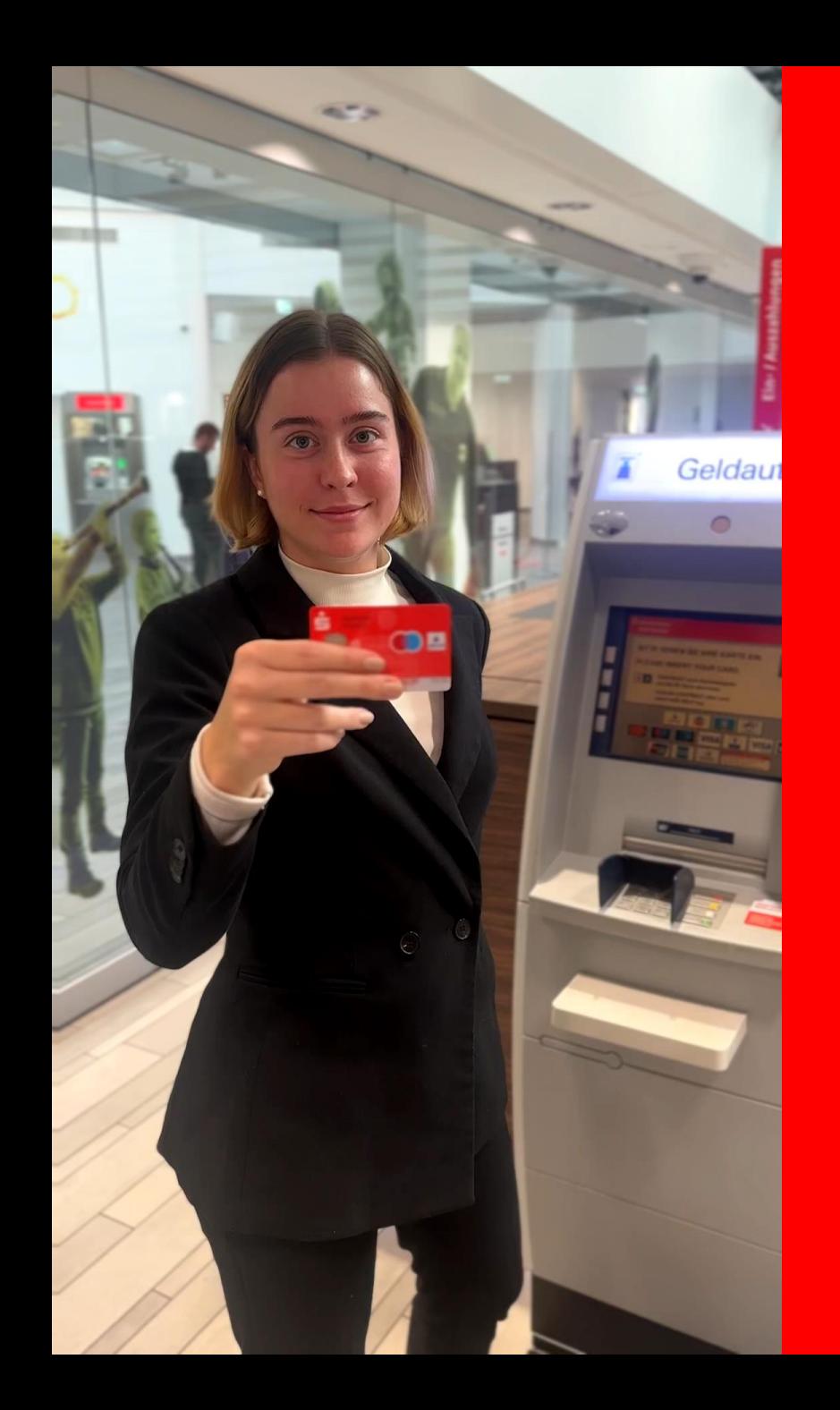

#### 1. *Sparkassen-Karte* in den Geldautomaten

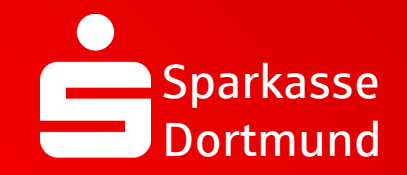

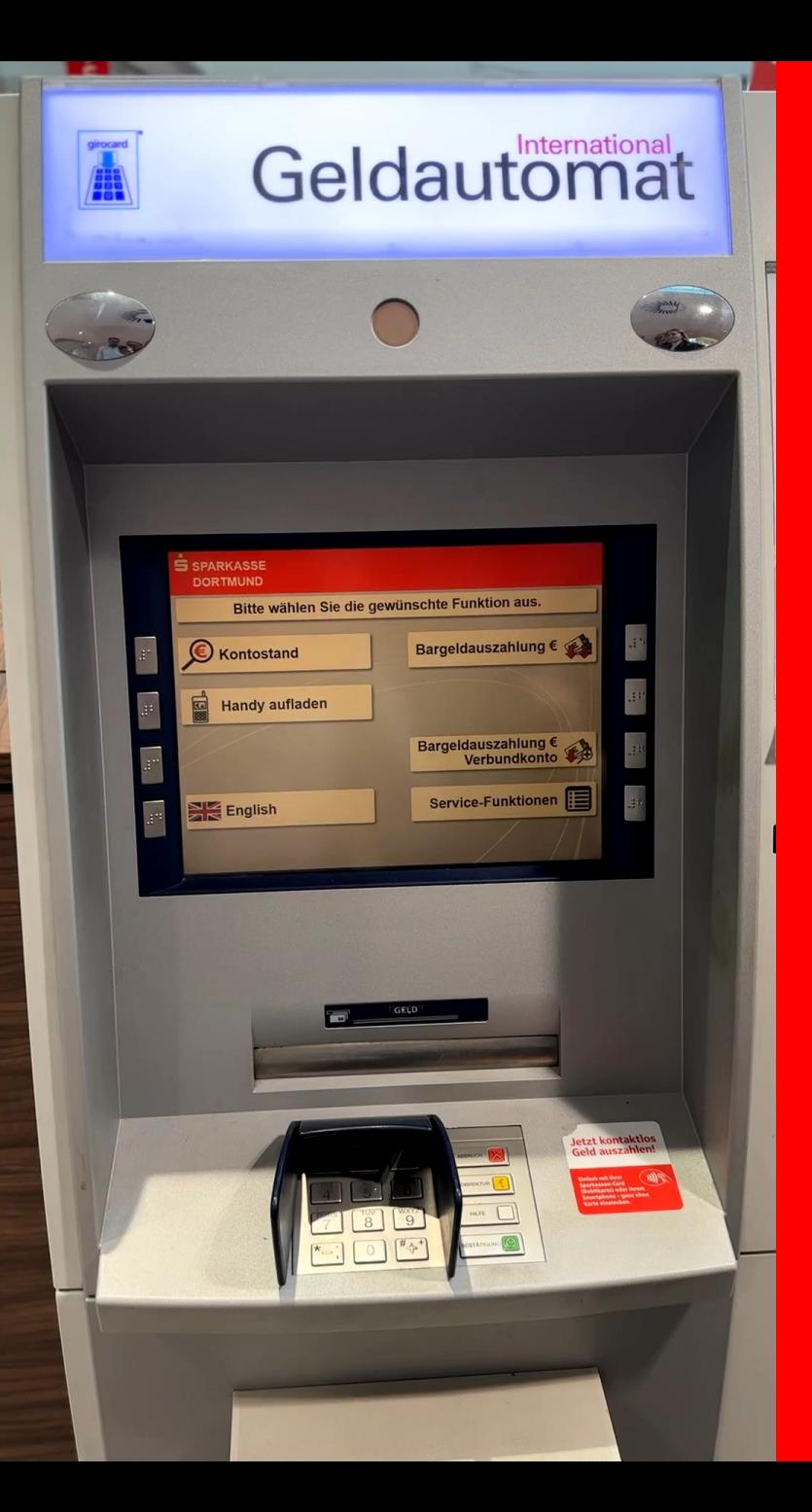

#### 2. *Bargeldauszahlung €*  wählen

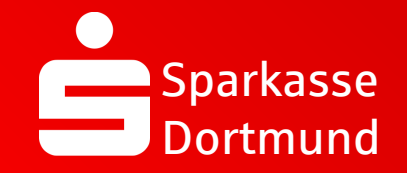

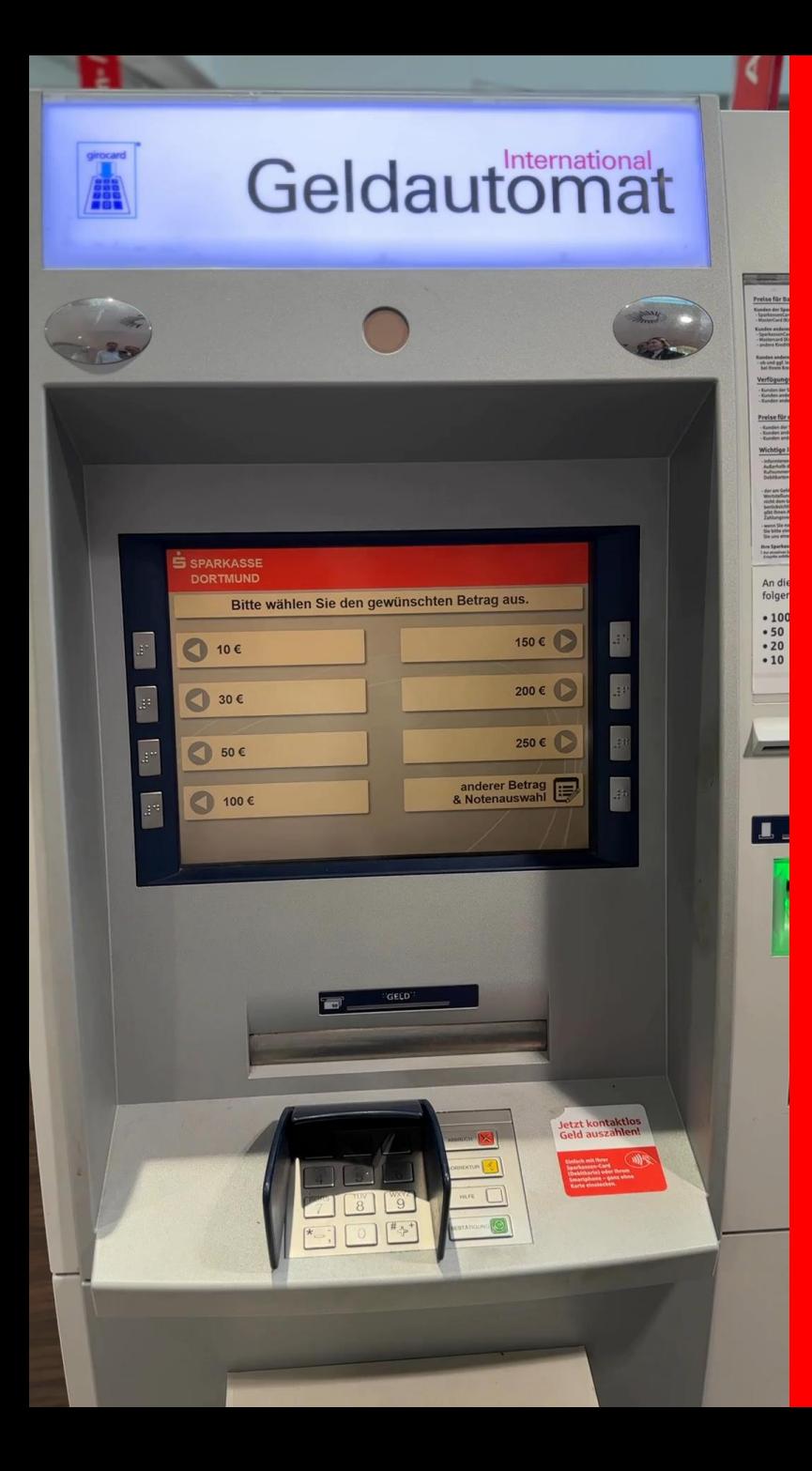

3. *anderer Betrag & Notenauswahl*  wählen

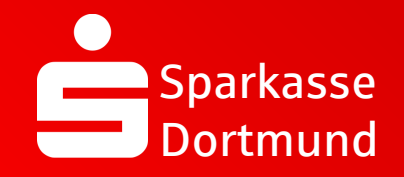

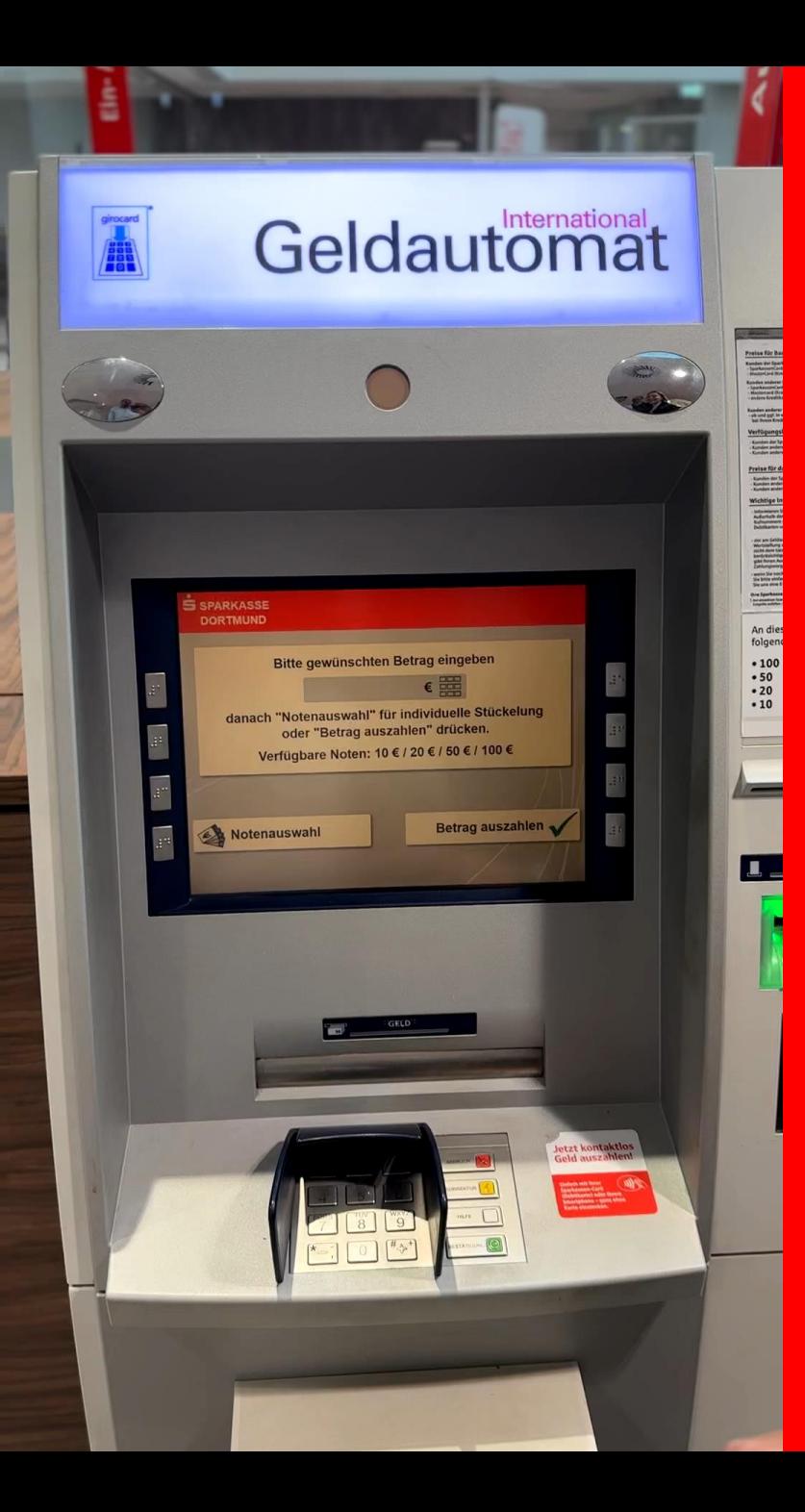

4. *Notenauswahl*

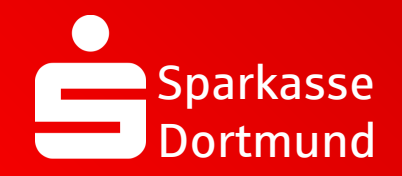

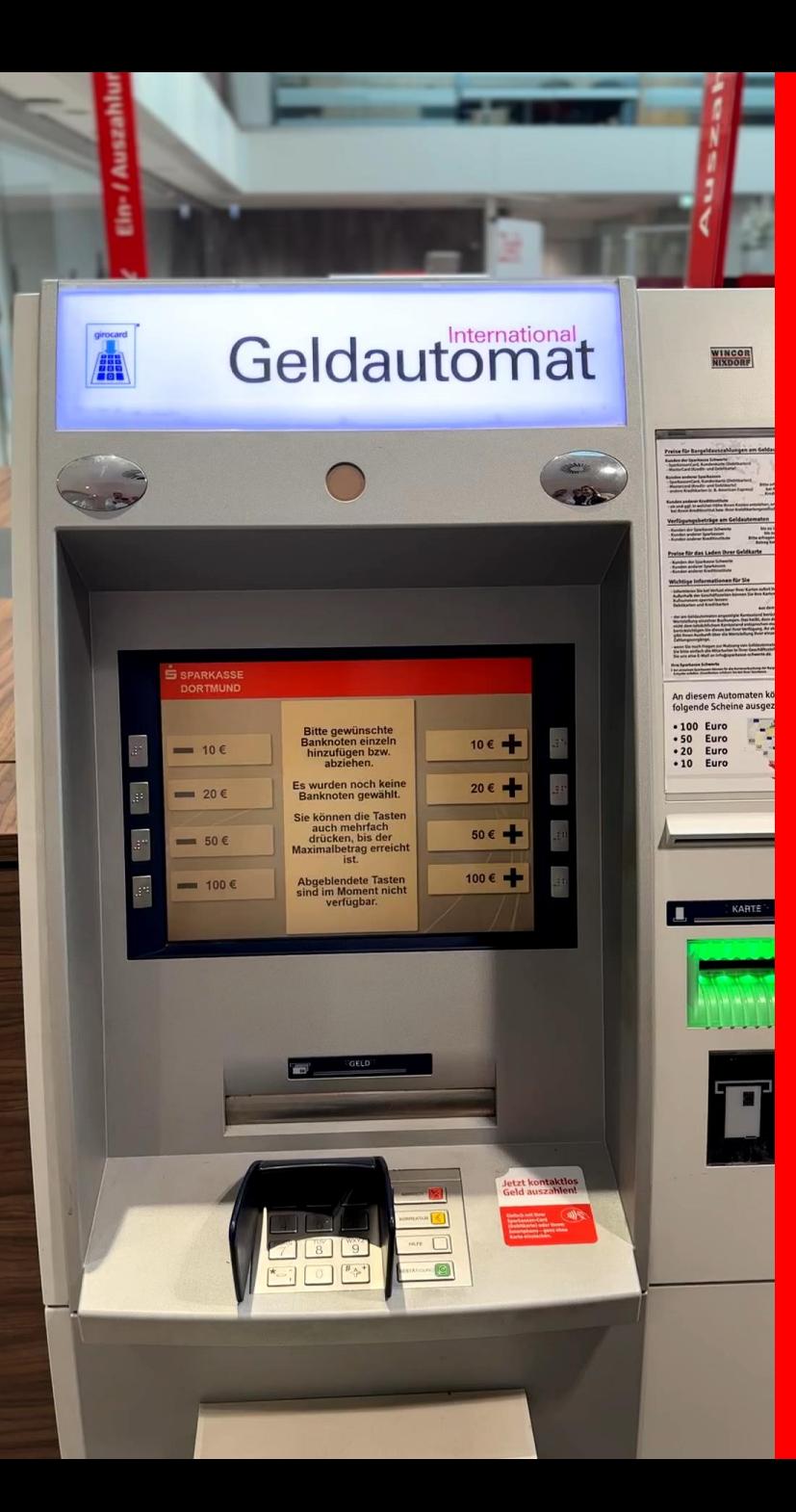

#### 5. *Wunsch-Scheine* mit *+Tasten* auswählen

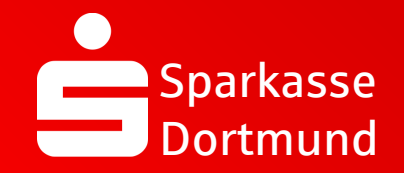

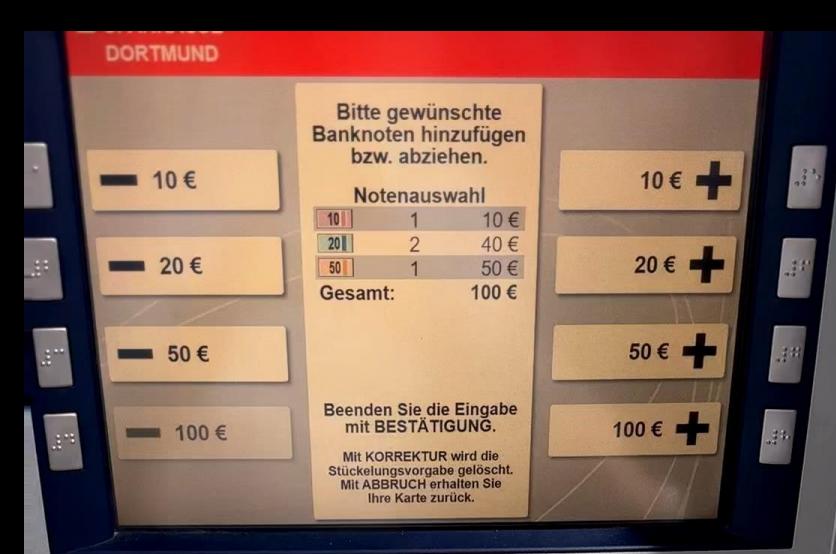

**Jetzt kontaktios** 

Wunsch-Scheine auszahlen lassen

6. *BESTÄTIGUNG (grüne Taste) drücken*

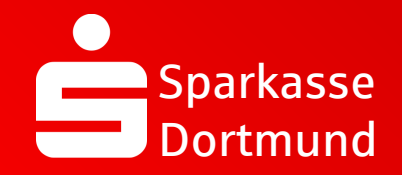

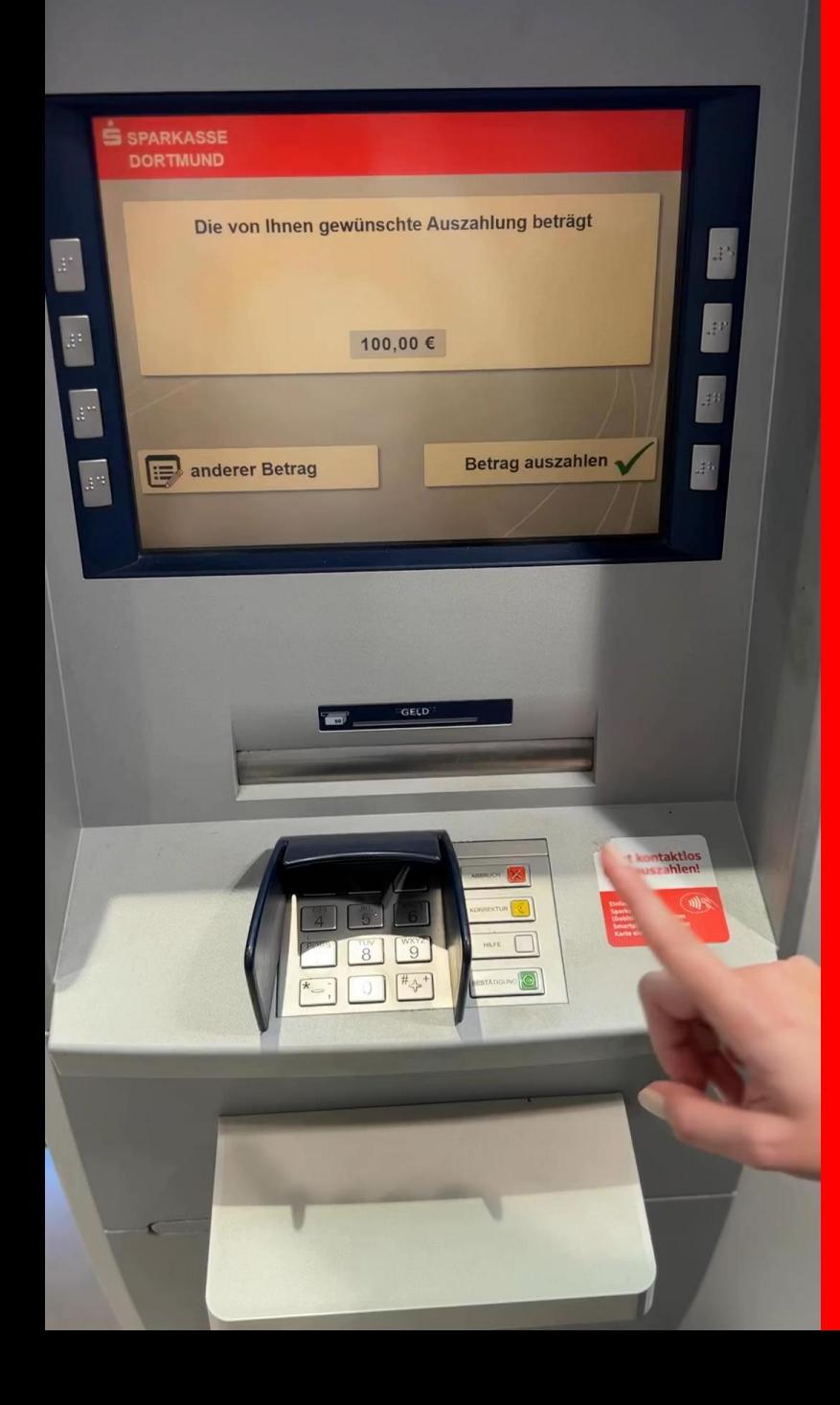

## 7. *BESTÄTIGUNG (grüne Taste)* drücken, **PIN eingeben**

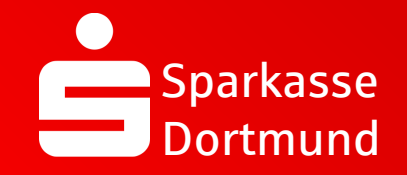

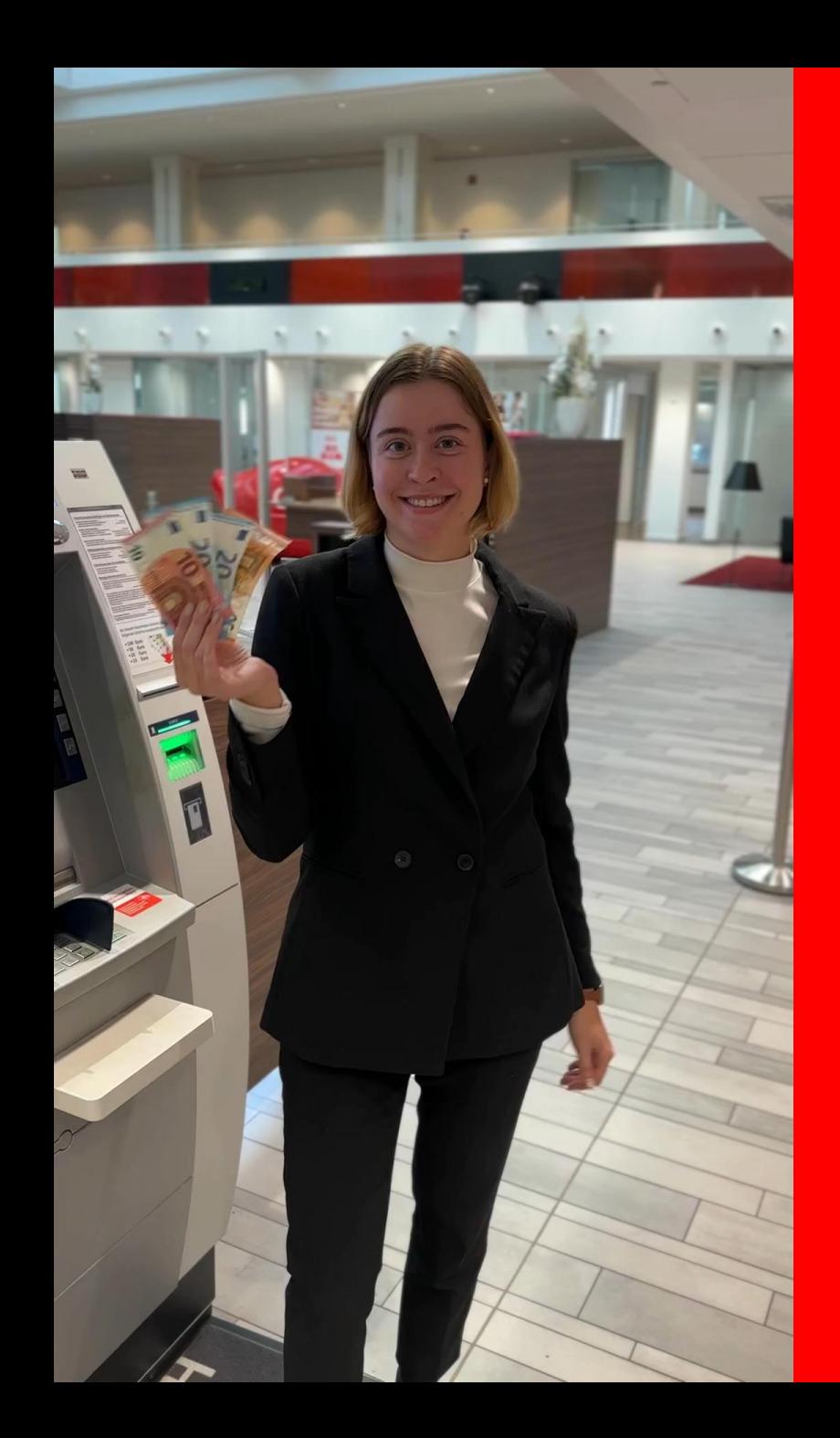

#### 8. Scheine entnehmen

# *FERTIG*

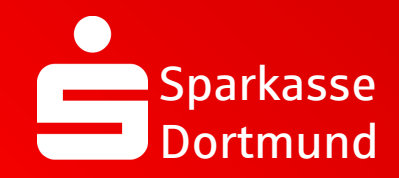

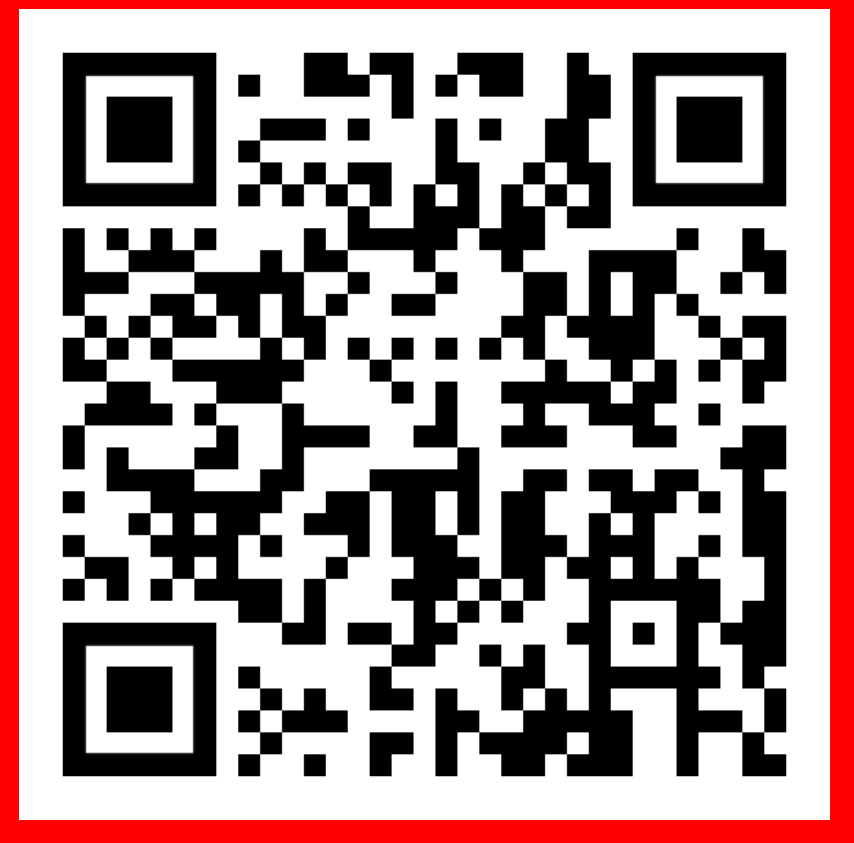

QR Code scannen und Video noch einmal anschauen.

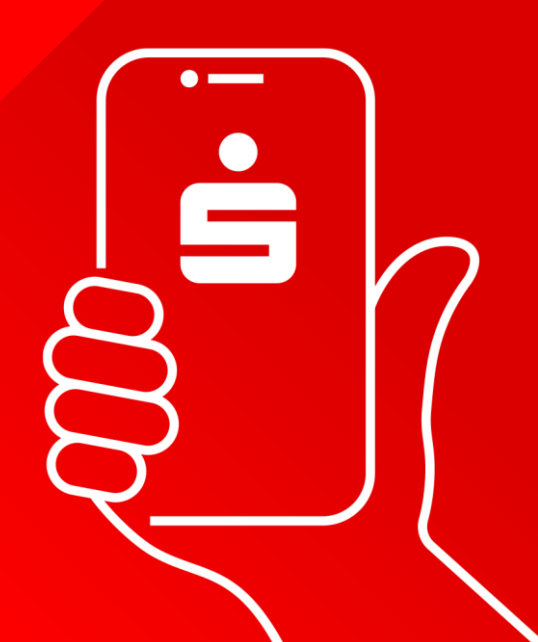